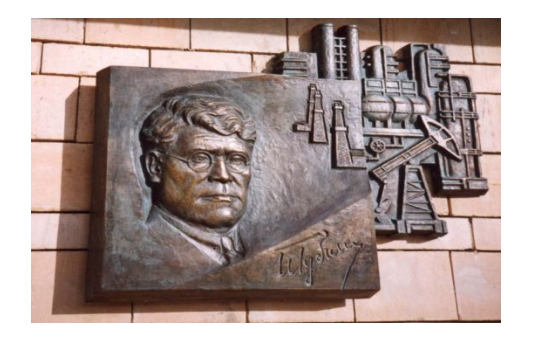

*Российский государственный университет нефти и газа им. И.М. Губкина*

*Кафедра Информатики*

### *Дисциплина: Информатика*

*Преподаватель:*

# К.Т.Н., ДОЦЕНТ Коротаев Александр Фёдорович

### **Все сведения: Help / Function Browser (Shift+F1)**

 $sin(x)$ ,  $cos(x)$ ,  $tan(x)$ ,  $\ldots$  – тригонометрические  $asin(x)$ ,  $acos(x)$ ,  $acot(x)$ ,  $-$  обратные тригонометрические

1

sign(A) – знак **А**

floor(A) – округление до целого снизу ceil(A) – округление до целого сверху

round(x) – округление до ближайшего целого

log(x) – натуральный логарифм **x** ( log2, log10 )

sqrt(x) – корень квадратный из **x**

 $exp(x) - e^{x}$ 

abs(x) – модуль **x**

**Элементарные математические функции**

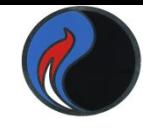

## **М-функция**

- Система MatLab даёт возможность создавать свои функции, записывая их в **m-файл** с помощью встроенного редактора.
- Имеются отличия **m-функции** от **m-файла-сценария**:
- •Функция может компилироваться целиком с
- последующим размещением исполняемого кода в памяти
- •Функция может иметь локальные переменные, размещаемые в собственной рабочей области
- •В функции могут быть входные и выходные параметры

# **Синтаксис определения и вызова М-функций**

- Текст **М- функции** должен начинаться с **заголовка**, после которого следует **тело функции***.* Заголовок имеет следующий вид:
- **function [Ret1,Ret2,….]=fName(par1,par2,…)**
- где **Ret1,Ret2**,… выходные параметры,
	- **par1,par2**,… входные параметры
- Указанное в заголовке **имя функции должно совпадать** с **именем файла**, расширение имени файла должно быть **m.**
- **Тело функции** состоит из инструкций на **m-языке**, с помощью которых вычисляются возвращаемые значения .
- Вызывать функцию из командного окна (или другого m-файла ) можно, задав её имя с фактическими параметрами.

### **Пример**

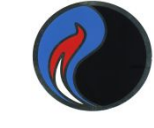

- **function ret1=myFunc(x1,x2)**
- **% myFunc calculates x1\*x2**
- $\%$  plus  $x1^2 + 2x1 + 3$

**%------------------------------------**

- **ret1=x1.\*x2 +AnotherFunc(x1);**
- Изнутри данного m-файла могут вызываться другие функции
- **function ret2 = AnotherFunc(y)**
- ret2=y.\*y + 2\*y +3;
- **Обращение к функции**
- **>> res=myFunc(1,2)**
- $res = 8$

В качестве фактических параметров можно использовать переменные и выражения

Справка, содержащаяся в **комментариях(%)**, выдается по команде **>>help myFunc**

```
 myFunc calculates x1*x2 
plus x1^2 + 2x1 + 3
```
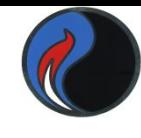

# **Особенности графики системы MATLAB**

- Для визуализации вычислений используются графические объекты, создаваемые на принципах **дескрипторной (описательной) графики** Иерархическая структура объектов дескрипторной графики строится на принципах объектно-ориентированного программирования и состоит из 4-х уровней, связанных по принципу «**родитель-потомок**»:
- $\triangleright$  root (корень) первичный объект, соответствующий экрану компьютера
- $\blacktriangleright$  figure (рисунок) объект создания графического окна
- ✔ координатные оси, меню, панели инструментов и т.д.
- ✔ растровые изображения, линии, тексты и т.д.

 Большинство команд **высокоуровневой графики автоматически** устанавливает свойства графических объектов и обеспечивает воспроизведение графики в нужных системе координат, палитре цветов, масштабе и т. д. ( т.е ориентировано на конечного пользователя**непрограммиста**)

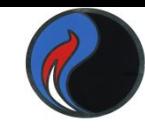

## Основы графической визуализации вычислений

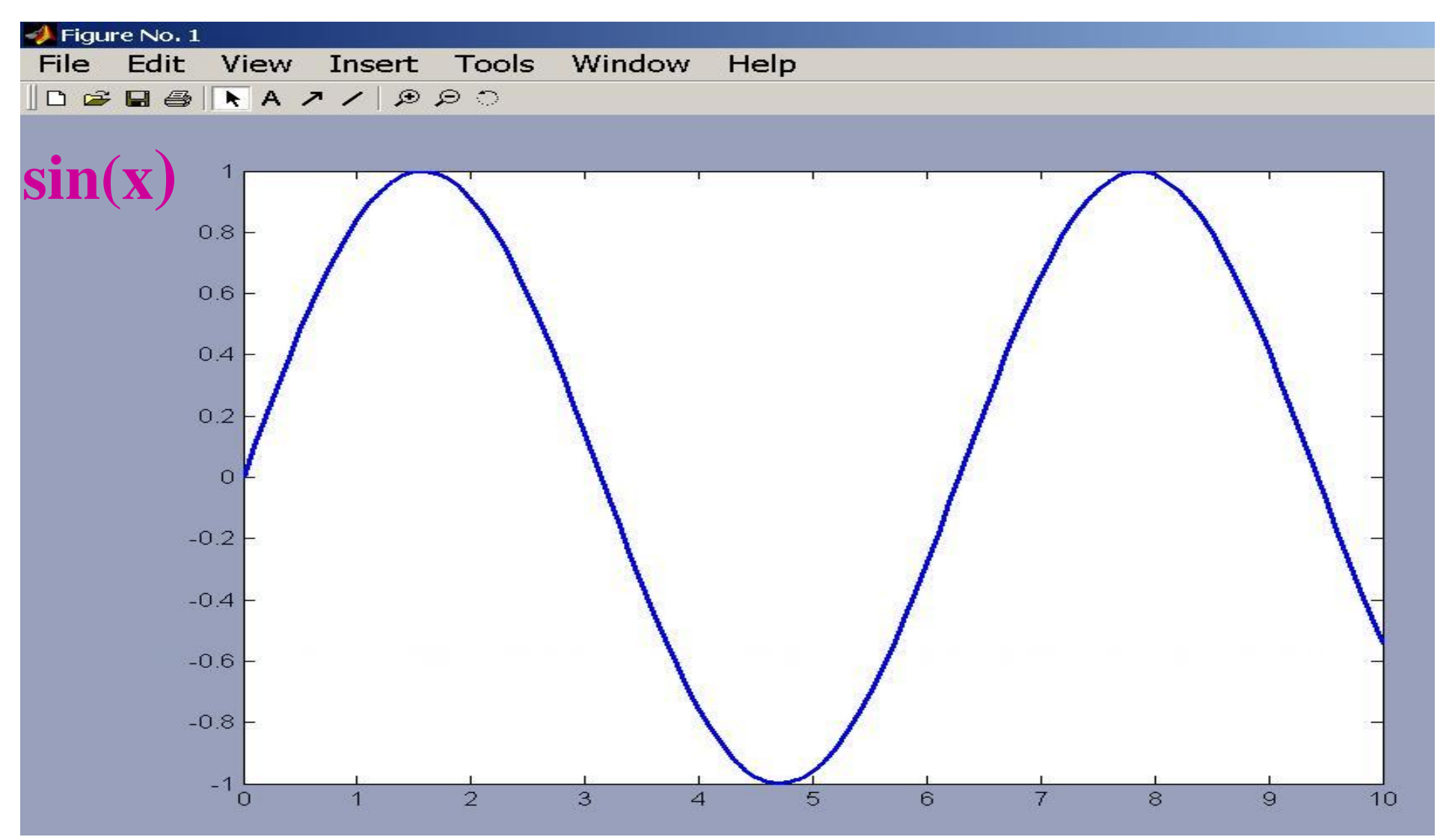

# Построение графика функций одной переменной

построения графика функции sin(x) Для Ha интервале [0 10] зададим шаг изменения аргумента 0.1 :

> введём команду вычисления вектора  $x=0:0.1:10$ ,

### а затем команду построения графика  $plot(x,sin(x))$

График строится как кусочно-линейная функция по узловым точкам.

Другой вариант команды построения графика  $fplot('sin(x)',[0 10])$ 

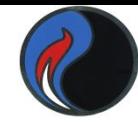

# **Построение в одном окне графиков нескольких функций**

Можно воспользоваться функцией вида **plot(a1,f1,a2,f2,a3,f3,...)**

где **al, а2, аЗ,…** — векторы аргументов функций **f1, f2, f3,...** — векторы значений функций Чтобы построить в одном окне графики sin и cos: **plot(x,sin(x),x,cos(x))**

Другой вариант:

**plot(x,sin(x)) ; hold on; plot(x,cos(x))**

**hold on позволяет удержать содержимое графического окна**

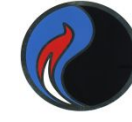

# $plot(x,sin(x),x,cos(x))$

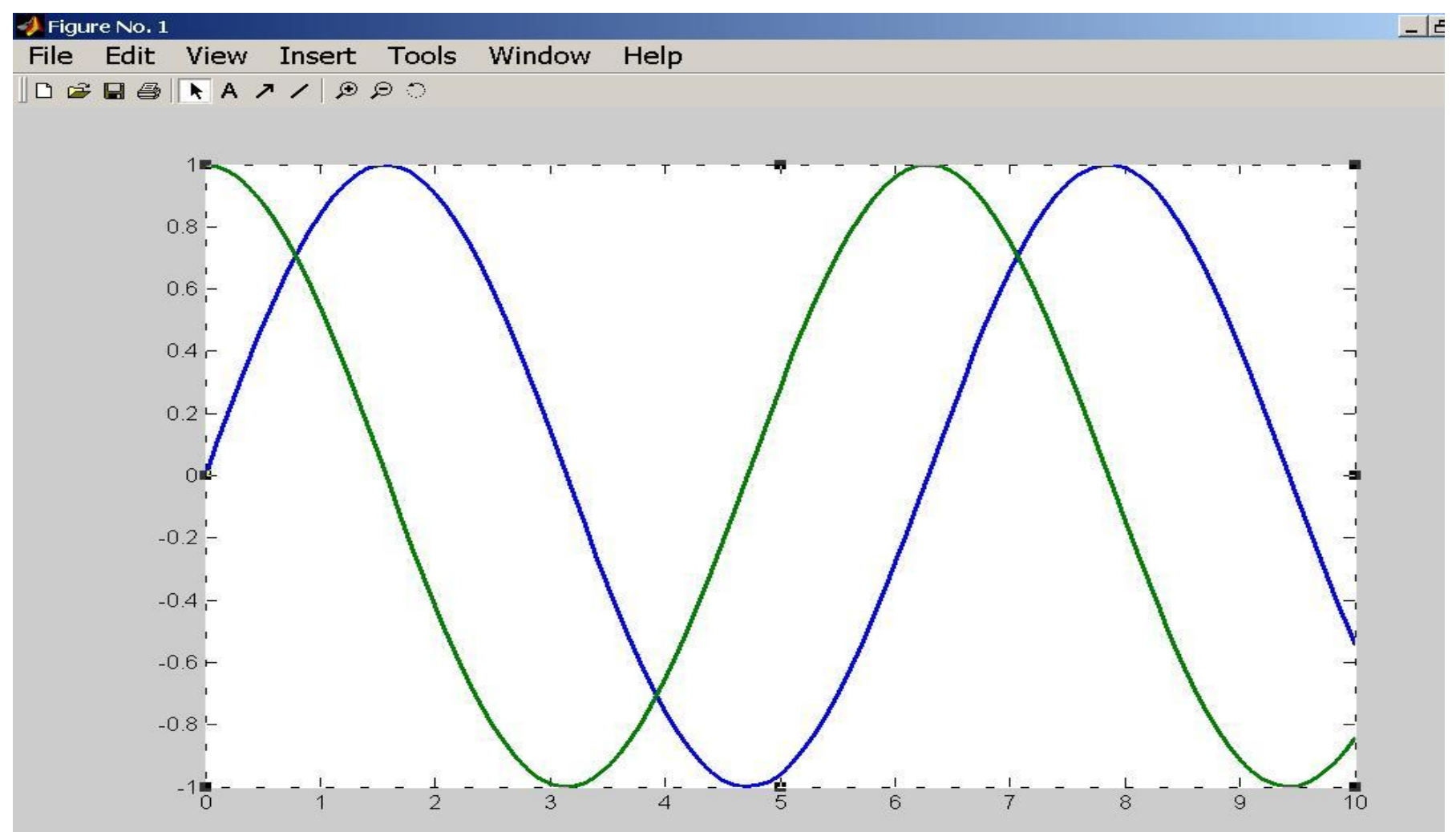

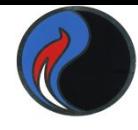

10

## **Разбиение графического окна**

**subplot( m,n,k )** – позволяет разбить область вывода графической информации на несколько подобластей, в каждую из которых можно вывести графики различных функций **m**-равно числу строк подобластей,

**n**- числу колонок подобластей,

 **k** - номеру подобласти , в которую выводится график (*подобласти нумеруются слева направо по строкам*)

```
Пример
```

```
x=-15:0.1:15;
subplot(2,2,1),plot(x,sin(x))
subplot(2,2,2),plot(sin(5*x),cos(2*x+0.2))
subplot(2,2,3),plot(x,cos(x).^2)
subplot(2,2,4),plot(x,sin(x)./x)
```
## **Разбиение графического окна**

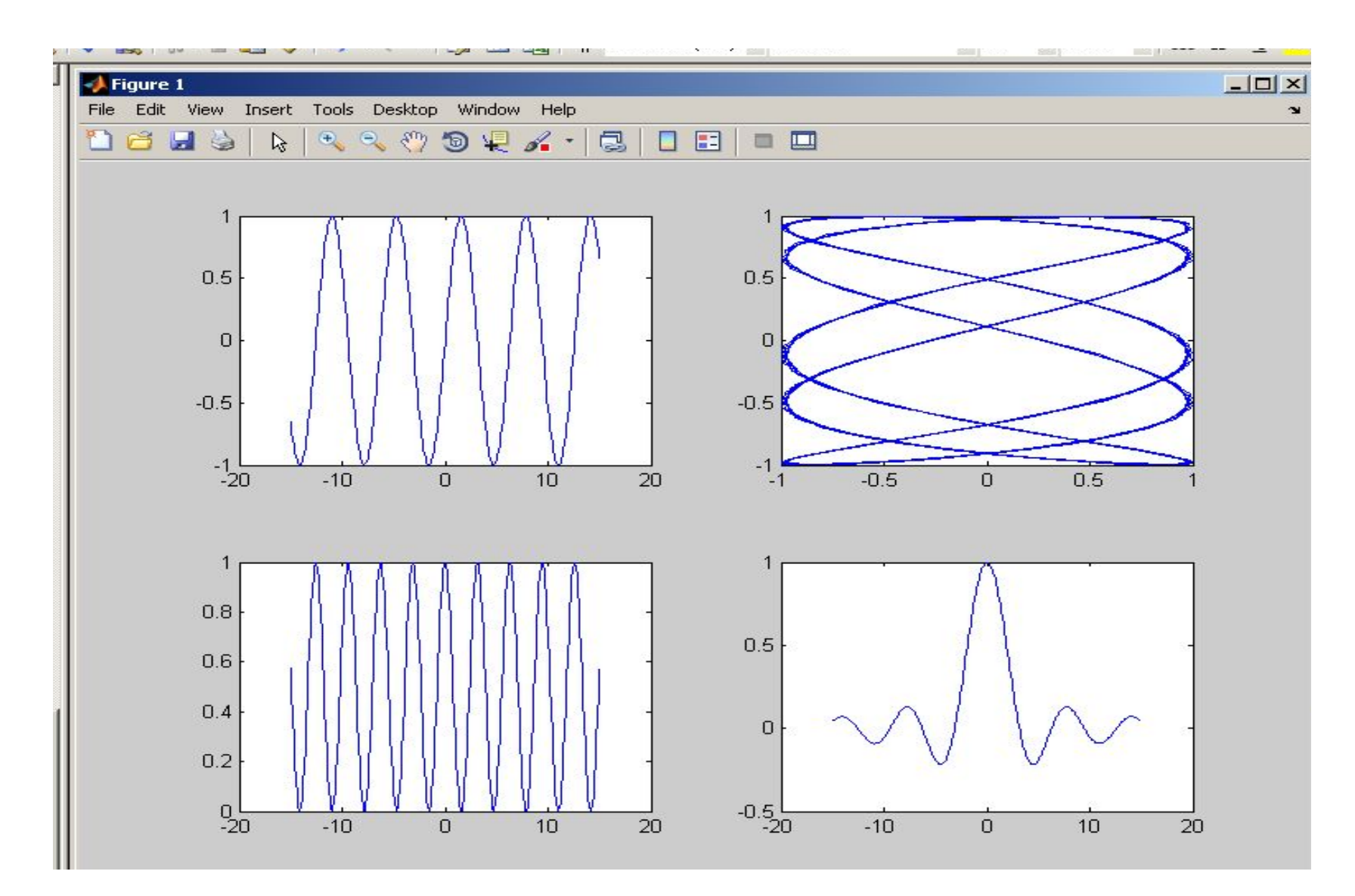

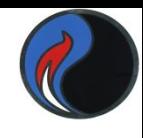

## **Характеристики линии**

В общем случае функция построения графика: **plot(x,y,S)** где строковая константа **S** задаёт тип линии **Цвет Y Желтый М Фиолетовый С Голубой R Красный G Зеленый В Синий W Белый Тип линии Тип точки -** Сплошная **. точка :** Пунктирная **o кружок -.** Штрихпунктирная **x крест --** Штриховая **+ плюс**

**К Черный**

**\* звёздочка**

12

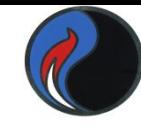

 $plot(x,y1,'-m', x,y2,'-+r', x,y3,'-ok')$ 

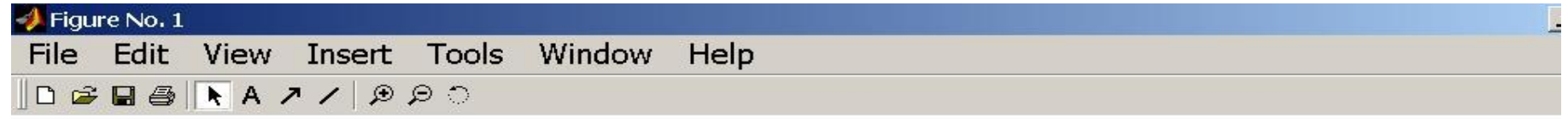

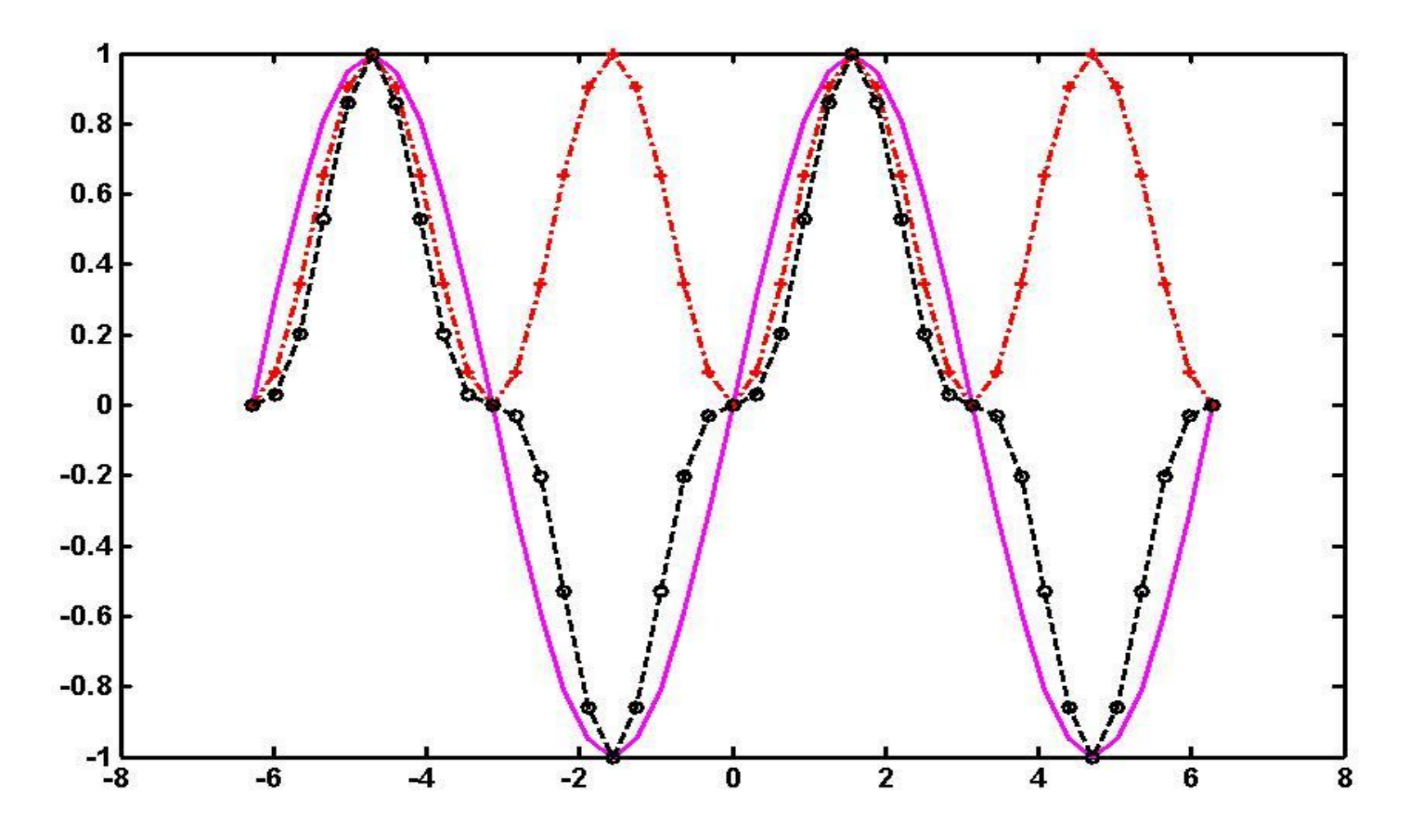

## **Круговые диаграммы**

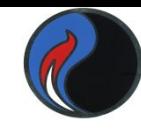

Круговая диаграмма (функция **pie(x)**) показывает, какой процент от суммы всех элементов составляет конкретный элемент. **pie3** - объёмная диаграмма

**>> x=[3,7,1,2]; >> pie(x)**

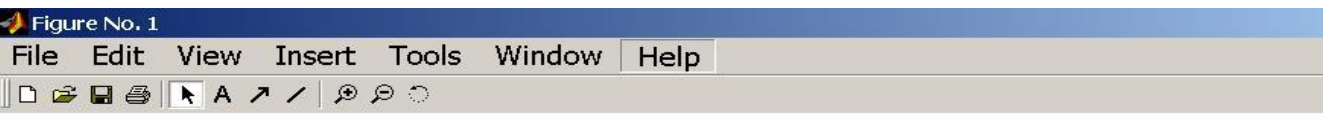

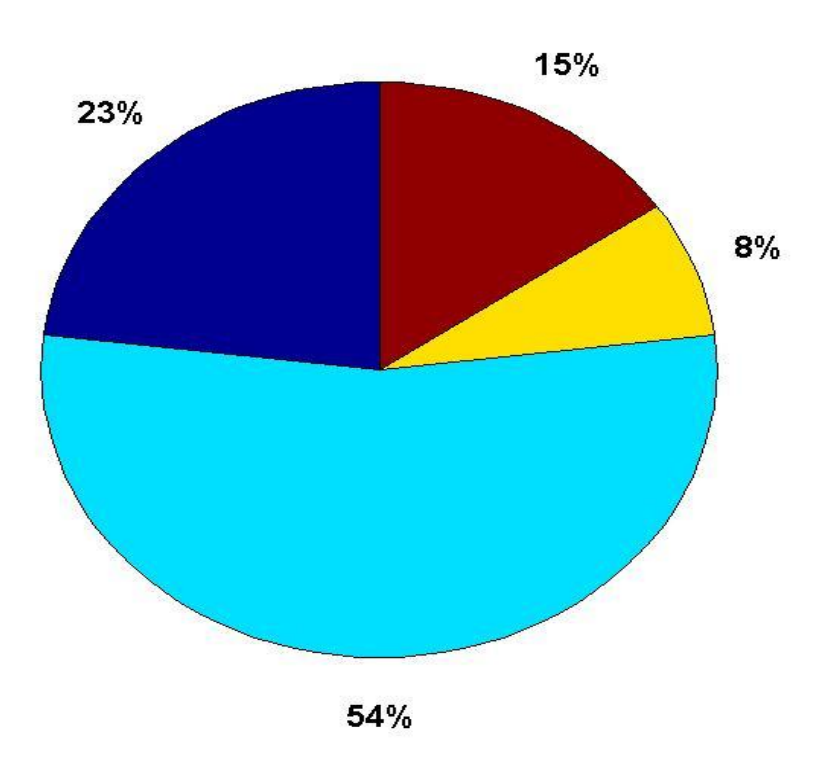

### **Столбцовые диаграммы**

Если **Y** – матрица, имеющая **m** строк и **n** столбцов, то **bar(Y)** строит **m** групп **n** вертикальных столбиков по значениям элементов матрицы **Y**

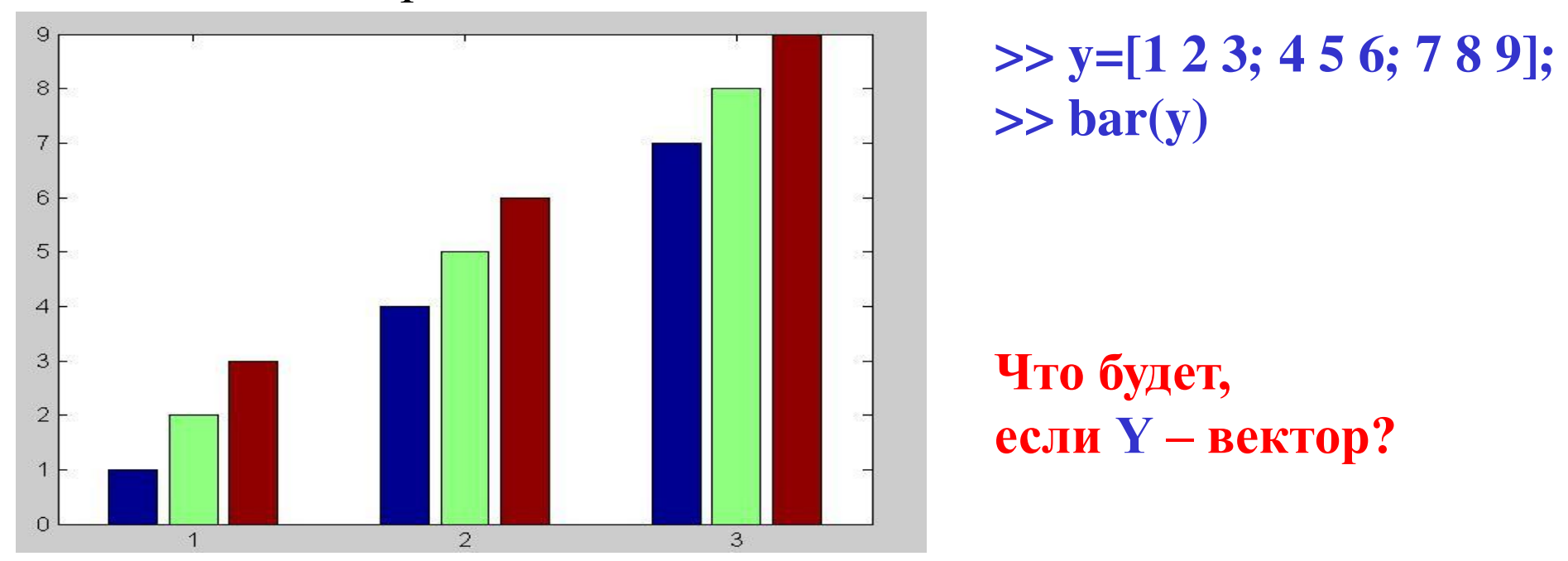

**barh (Y)** – столбики будут расположены горизонтально **bar(Y,width)** — задаёт ширину столбиков По умолчанию **width = 0.8** При **width > 1** столбики в группах перекрываются **bar3** и **bar3h** строят 3-мерные bar-диаграммы

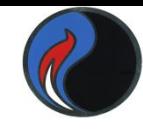

## **Построение гистограмм**

- **hist(Y,M)** строит гистограмму в виде столбцовой диаграммы, характеризующей число попаданий значений элементов вектора **Y** в каждый из **М** интервалов.
- $hist(Y)$  по умолчанию  $M=10$  интервалов.

Для того, чтобы посчитать число попаданий элементов вектора Y в заданные интервалы, данную функцию нужно использовать с выходным параметром **N=hist(Y,M)**

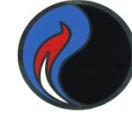

## $x = randn(1,10000); hist(x)$

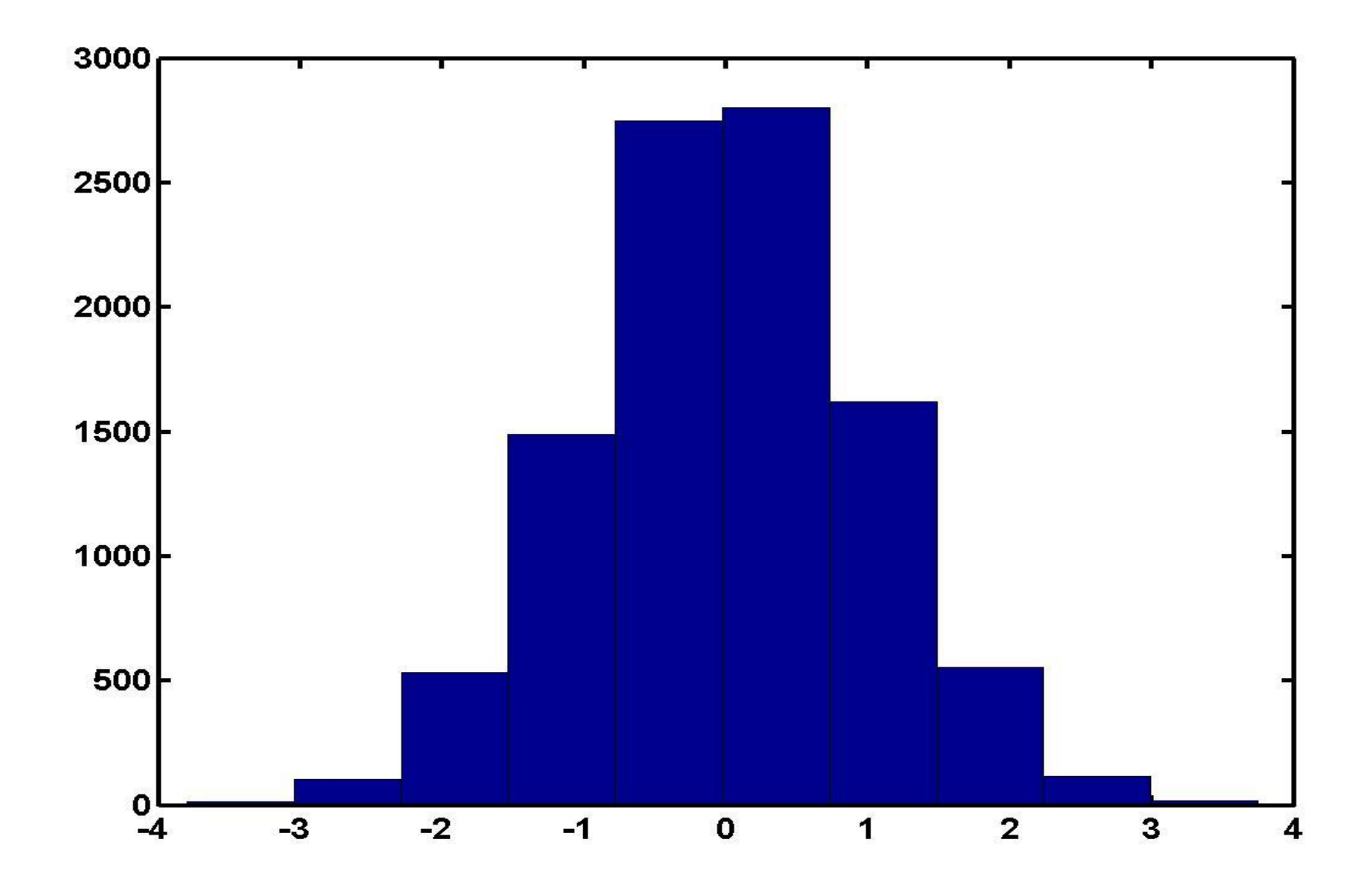

17

### Оформление графиков

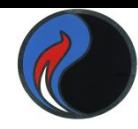

- $title('string')$  установка титульной надписи, заданной строковой константой 'string'
- Функции установки названий осей х, у и z:
- xlabel('string'); ylabel('string'); zlabel('string')

Размещение текста в произвольном месте рисунка:

- $text(x,y, 'string')$  выводит текст в точку с координатами  $(x,y)$
- $text(x,y,z, 'string')$  выводит текст в точку с координатами  $(x,y,z)$
- gtext('string') выводит текст, который можно установить мышью в нужное место графика

#### Установка диапазонов координат:

•  $axis([XMIN XMAX YMIN YMAX])$  — по осям х и у для текущего двумерного графика

### **Вывод легенды**

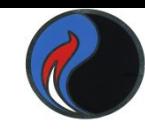

- **legend('stringl','string2', ...,Pos)**  помещает легенду в место, определённое параметром Pos:
- **Pos = 0** выбирается автоматически
- **Pos = l** верхний правый угол
- $Pos = 2$  верхний левый угол
- **Pos = 3** нижний левый угол
- **Pos = 4** нижний правый угол
- $Pos = -1$  справа от графика
- **Можно и без Pos.**
- **С помощью мыши**
- **легенду легко**
- **перетащить в любое**
- **другое место**

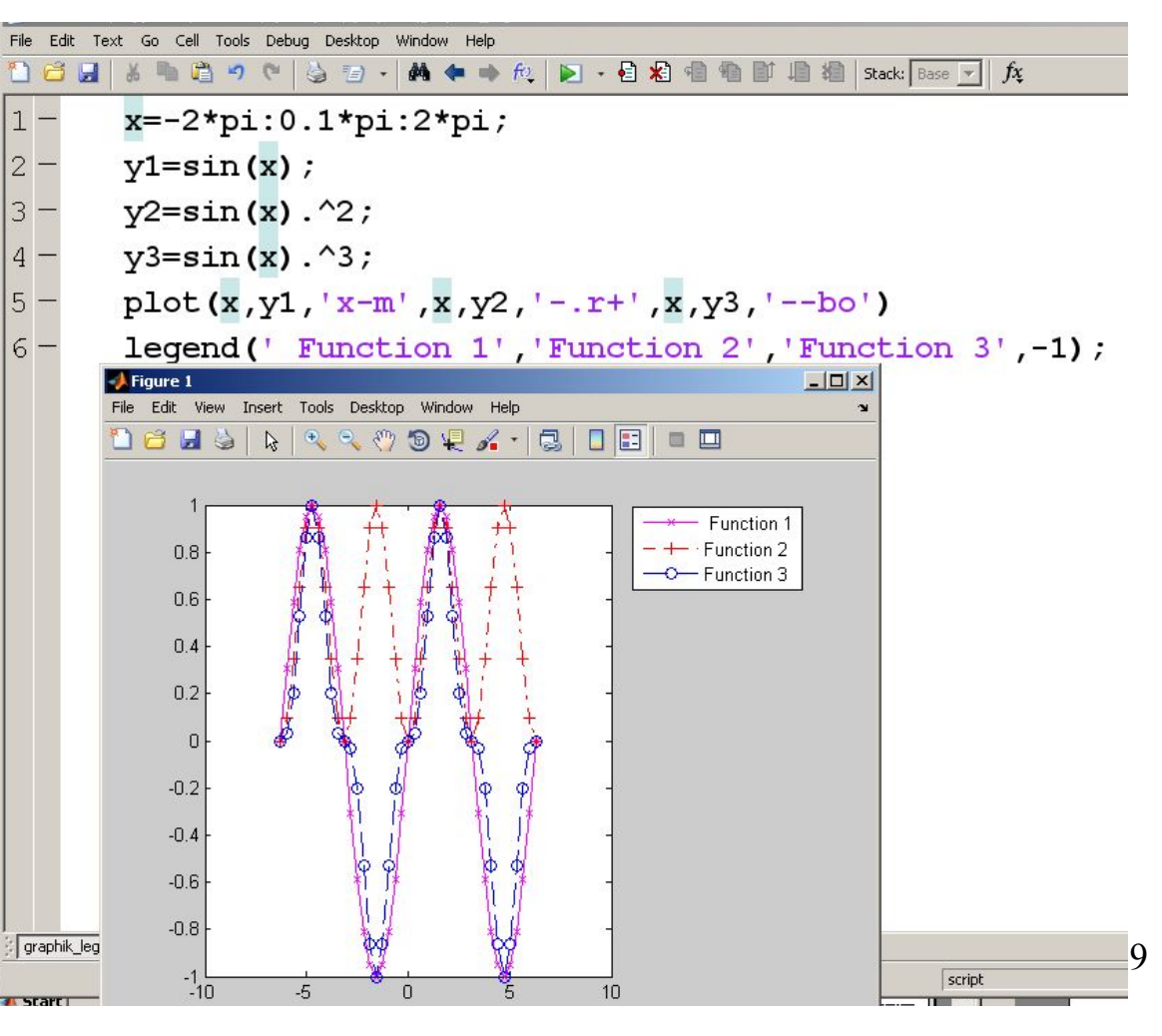

### **Вывод координатной сетки**

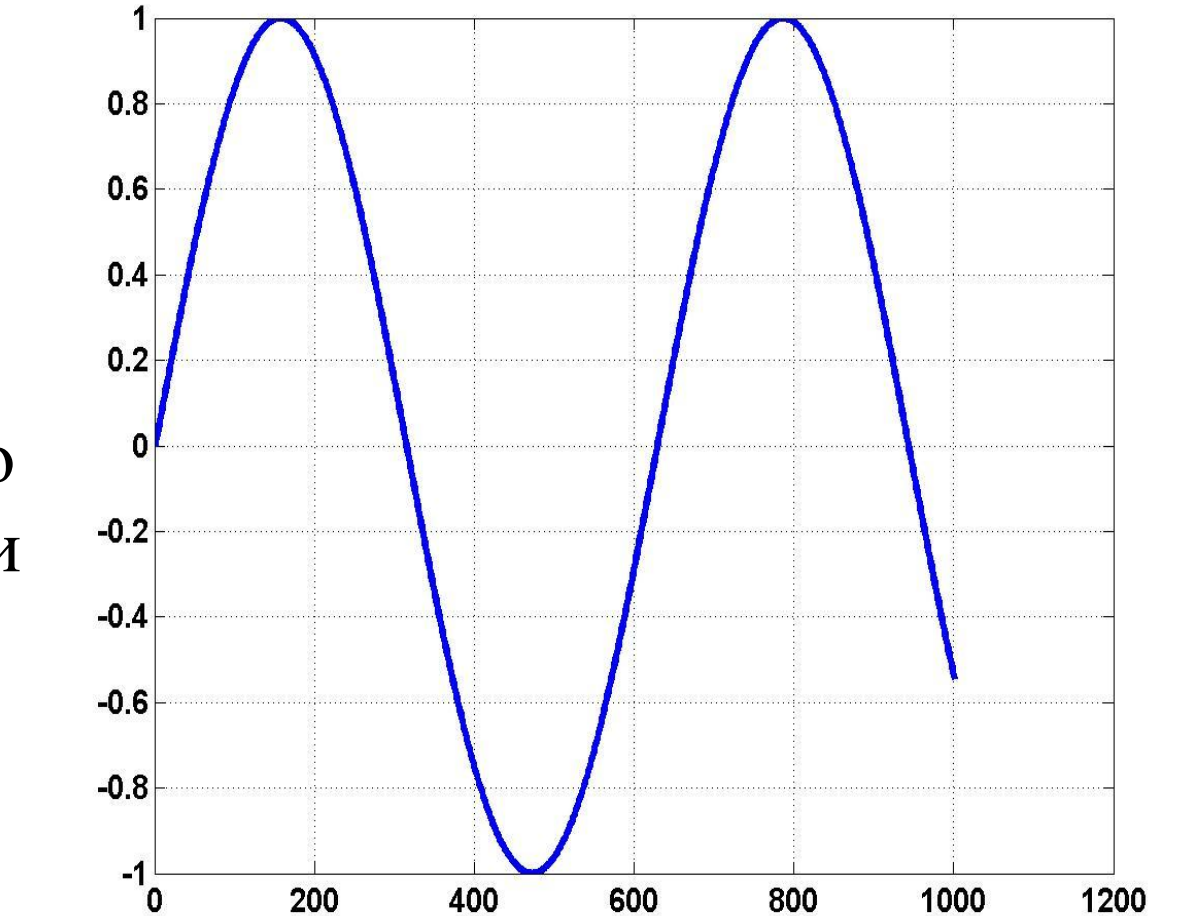

отключение сетки

производит включение и

**grid** — последовательно

сетку;

графику; **grid off** — отключает

сетку к текущему

**grid on** — добавляет

### **Дополнительные параметры форматирования графиков**

- **(…,'LineWidth',5)** ширина линии **5**
- **(…,'FontSize',14)** размер шрифта **14**
- **(…,'MarkerSize',8)** размер маркера **8**
- Все рассмотренные ранее функции сами раскрывают окно **figure 1**
- Закрыть текущее окно можно командой **close**
- Команда **figure(2)** раскрывает второе окно и т.д. Закрыть **close 2**
- Все окна сразу закрываются командой **close ALL**
- С помощью команды **get** можно вывести значения параметров графика, а командой **set** можно изменить эти значения

### **Пример**

- **>> figure(2)**
- **>> x=0:0.1:10;**
- **>> y=sin(x);**
- $\gg$  hPlot=plot(x,y,'-\*');
- **>> set(hPlot,'LineWidth',2,'MarkerSize',8); >> get(hPlot)**

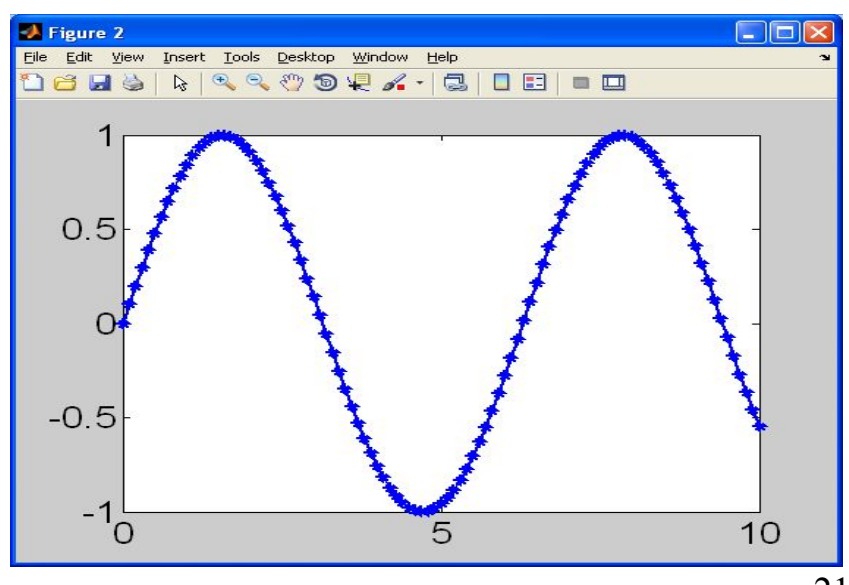

# **Интерактивное редактирование графиков**

В меню окна построенного графика опции **Edit**, **Insert** и **Tools** позволяют легко управлять параметрами графиков

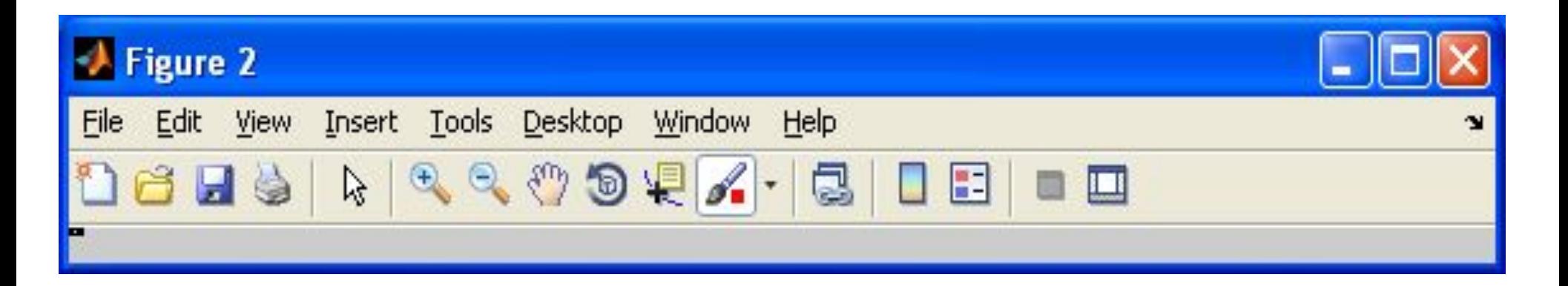

Можно также воспользоваться возможностями панели инструментов

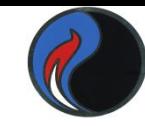

### Изменение масштаба графика

Инструмент Лупа -

- увеличивает вдвое ╈
- уменьшает вдвое

Перемещая мышь при нажатой левой клавише, можно выделить область детализации; после отпускания клавиши эта область отобразится во всё окно

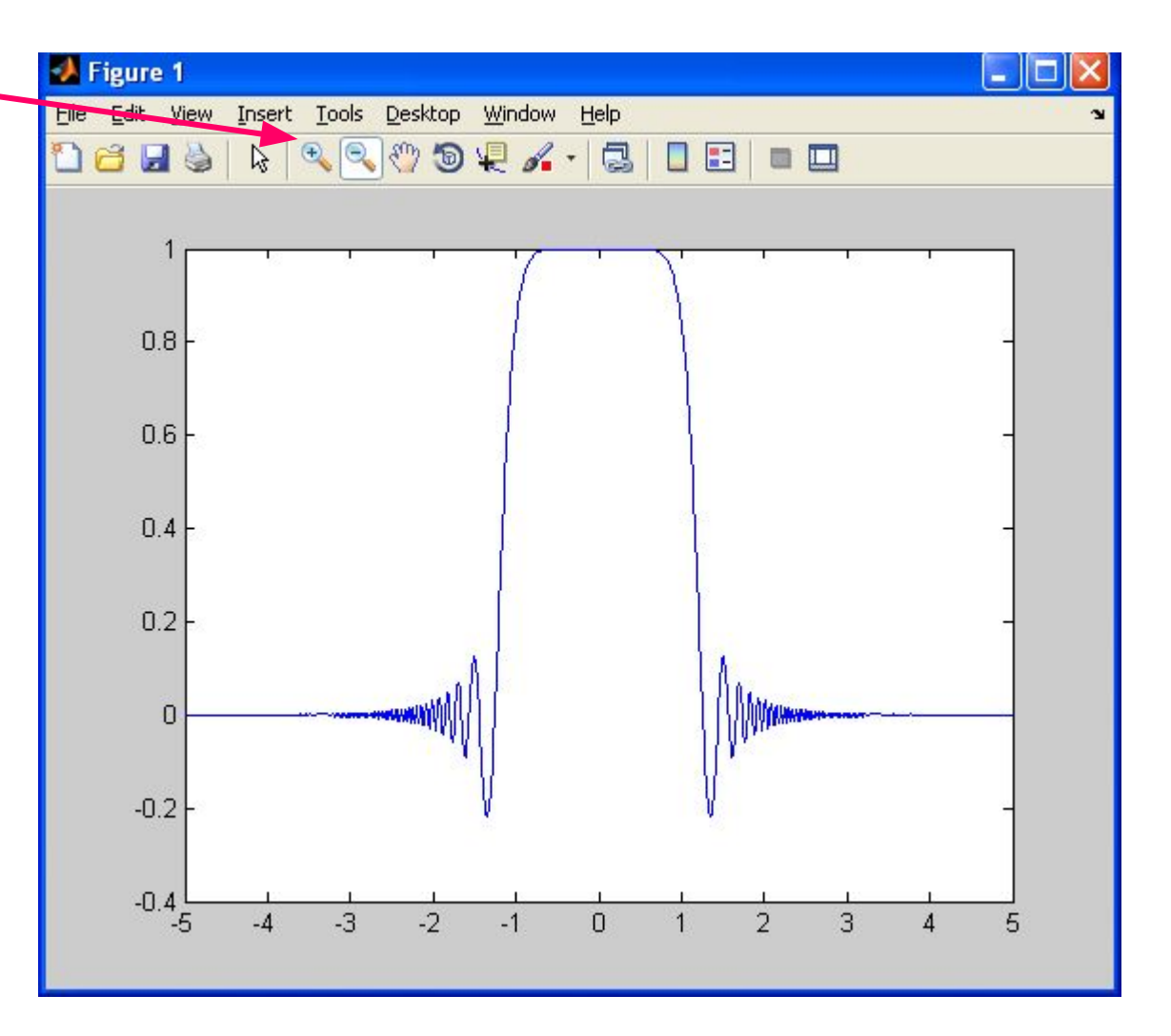

## **Настройка свойств графика**

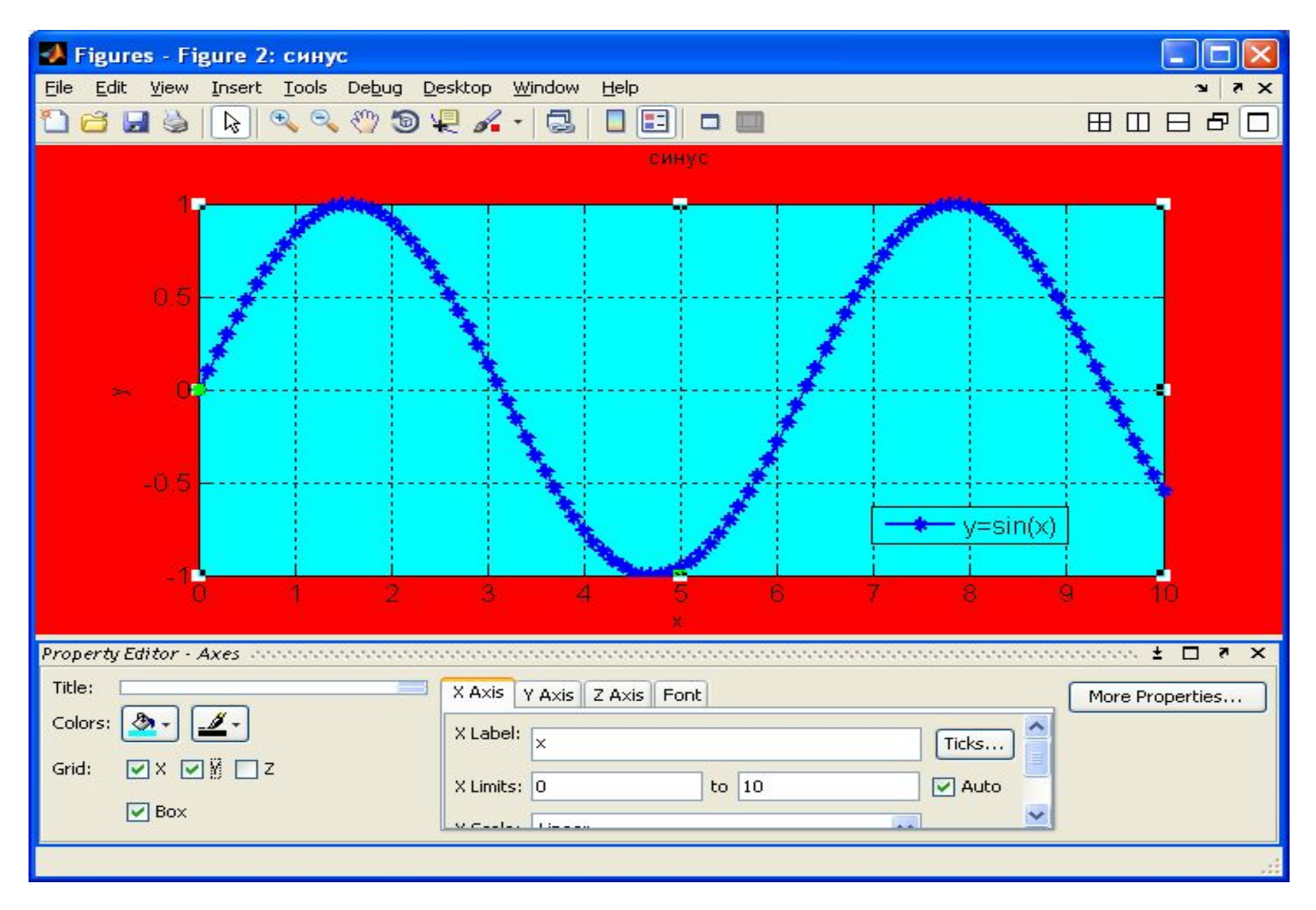

# Вычисление нулей функции одной переменной (функция fzero)

- Задача: решить нелинейное уравнения вида  $f(x) = 0$
- B случае  $f1(x) = f2(x)$   $\longrightarrow f2(x) = 0$
- Сводится к нахождению значений аргумента **х**, при котором значение функции  $f(x)$  равно нулю.
- $x = f$ zero( $\omega$ fun,x0) задаётся имя функции fun и начальное значение аргумента х0; возвращается уточненное значение аргумента, которое близко к точке, где функция меняет знак, или равно NaN, если такая точка не найдена.
- $x = fzero((a)fun, [x1 x2])$  возвращает значение аргумента при задании такого интервала поиска [х1 х2], при котором функция меняет знак один раз.

Функция должна быть задана в файле с именем fun.m

# **Вычисление нулей функции одной переменной (функция fsolve)**

- Функция **fzero** рассматривает ноль как точку, где график функции **пересекает ось х, а не касается ее**. Поэтому при поиске нулей нелинейных функций следует предварительно строить их графики для нахождения интервалов, в пределах которых нули находятся (отделение корней).
- Кроме того, можно использовать функцию **fsolve**, которая при решении системы нелинейных уравнений вида **f(x)=0** ищет не только точки пересечения с осью x, но и точки касания.
- **»fsolve(@fun, x0)**
- где **x0** начальное приближение

# Вычисление нулей функции одной переменной (функция solve)

- Можно также использовать функцию solve, которая выдаёт результат в символьной форме, а если такого нет, то она позволяет получить решение в численном виде
- $\gg$  res=solve('sin(x)+x-1=0')
	- $res =$

### .510973

**solve** не требует информации о начальном значении или области изоляции. При трансцендентных уравнениях может находить не все корни

### **Поиск минимума функции одной переменной**

- **x=fminbnd(hfunc,x0,x1,option)** или
- **[x,fval] = fminbnd(hfunc,x0,x1,option)**
- где **hfunc** описатель функции,
	- **x0** и **x1** задают интервал поиска,
	- **x**, **fval**  значения аргумента и функции в точке минимума Описатель может быть в одном из видов:
- $(\alpha)$ myfun  $'(x-3)^2$   $f = \text{inline}('x.^3-2*x-5')$
- А вызов, соответственно, в виде :
- **>> [x,val]= fminbnd(@myfun,-5,5)**
- **>>[x,val]= fminbnd('(x-3)^2',-5,5)**
- **>> [x,val]= fminbnd(f,-5,5)**

**Как будем искать максимум?** ?

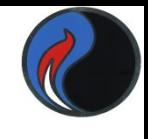

**Решение систем нелинейных уравнений**

- **fsolve (FUN, x0, options) ,**
- где **FUN** система уравнений, сохраненная в m-файле
	- **x0**  начальное приближение
- **Пример:**  $x_1x_2 + x_3 = 6.5$ ;  $x_1x_2^4 + x_3 = 167$ ;  $x_1x_2^6 + x_3 = 1470$ **function F=myfun(x)**  $F=[x(1)*x(2)+x(3)-6.5 \quad x(1)*x(2)*4+x(3)-167 \quad x(1)*x(2)*6+x(3)-1470];$
- **>> X=fsolve(@myfun,[1 1 1])**
- **X =**
	- **2.1512 2.9678 0.1157**

### **Решение системы с помощью функции solve**

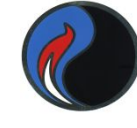

```
>> Y=solve('3*x+y-z=3','-5*x+3*y+4*z=1', 'x+y+z=0.5')
Y =
```
- **x: [1x1 sym]**
- **y: [1x1 sym]**
- **z: [1x1 sym]**
- **>> Y.x**

#### **ans =**

### **-0.10714285714285714285714285714286**

Можно воспользоваться функцией

**vpa(Y.x, n)** , где **x** – неизвестное, **n** – число значащих цифр в ответе **>> vpa(Y.x,5)** 

- $ans =$ 
	- **-.10714**

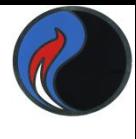

# **Хронометраж работы программ**

- Система **MatLab** позволяет определять время выполнения фрагментов программы
- Функция **tic** запускает секундомер
- Функция **toc** останавливает секундомер и выдаёт время счёта в секундах
- **A=100\*rand(1000); B=10\*rand(1,1000); B=B';**
- **tic**
- **X=A\B;% метод исключения Гаусса**
- **toc**
- **tic**
- **X=inv(A)\*B;**
- **toc**
- **Elapsed time is 0.464645 seconds.**
- **Elapsed time is 1.171958 seconds.**

## **Сортировка**

- **sort (А)** в случае одномерного массива А сортирует и возвращает элементы по возрастанию их значений; в случае двумерного массива происходит сортировка и возврат элементов каждого столбца. Допустимы вещественные, комплексные и строковые элементы.
- $[\mathbf{B}, \mathbf{INDEX}] = \mathbf{sort}(A)$  наряду с отсортированным массивом возвращает массив индексов INDEX. Он имеет размер  $size(A).$
- **sort(A,dim)** для матриц сортирует элементы по столбцам  $(\text{dim=1})$  или по рядам  $(\text{dim=2})$